### DM NVX® 4K60 4:4:4 HDR Network AV Encoder Card with DM® Input

The Crestron® [DM-NVX-E760C](https://www.crestron.com/model/6511005) network AV encoder card transports ultra high-definition 4K60 4:4:4 video over standard Gigabit Ethernet. The card includes a DM INPUT port that provides interoperability with DM 8G+® output devices and DM Lite® transmitters. The DM INPUT port is also compatible with the HDBaseT® standard.

# In the Box

DM-NVX-760C Network AV Encoder Card with DM® Input

#### Additional Item

1 Connector, 5-Pin (2003577)

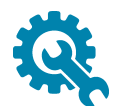

## Install the Card

The DM-NVX-E760C is designed to occupy a card slot of a DMF-CI-8 chassis.

CAUTION: To prevent bodily injury when mounting or servicing the unit in a rack, observe the following guidelines:

- DM NVX<sup>®</sup> cards are susceptible to damage from electrostatic discharge (ESD). Observe standard ESD precautions when handling the cards. Wear an ESD wrist strap that is connected to ground, and place the cards on grounded surfaces only.
- To prevent damage to a card that is connected to cables, disconnect all cables from the card before installing the card into a card slot or removing the card.

#### NOTES:

- $\bullet$  In a new installation of the DMF-CI-8, it is recommended that the cards be installed before power is applied to the chassis. In an existing installation of the DMF-CI-8, the cards can be added or replaced without the need to shut down the chassis—the cards are hot swappable.
- When installing the cards into a partially populated DMF-CI-8, install the cards into slots 5–8 before using slots 1–4. Doing so ensures better cooling and lower power consumption. In addition, always cover empty slots using the filler plates included with the chassis.

To install a card into a slot:

1. Using a #2 Phillips screwdriver (not included) or your fingers, remove the filler plate of an unused slot by loosening the two captive panel screws.

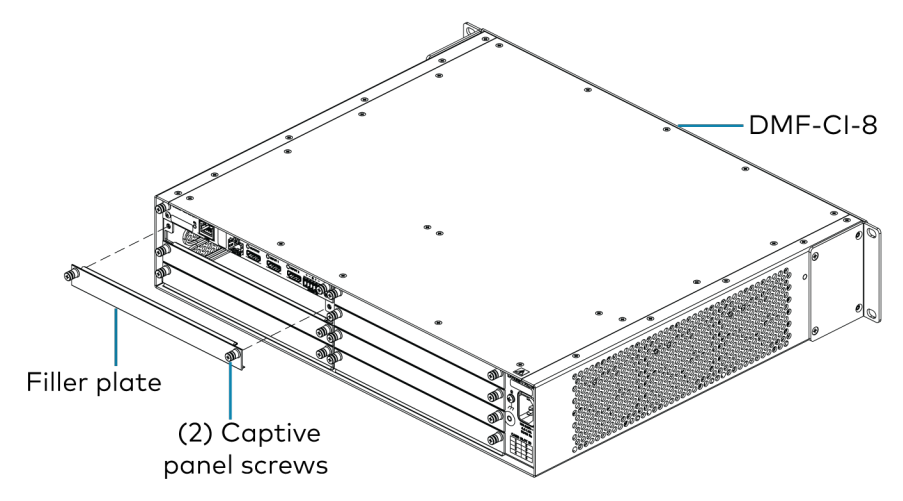

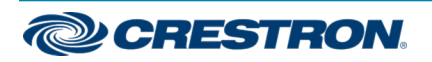

### DM NVX® 4K60 4:4:4 HDR Network AV Encoder Card with DM® Input

2. Carefully insert the card into the card guides of the selected slot, and then push the card inward until it engages the chassis backplane.

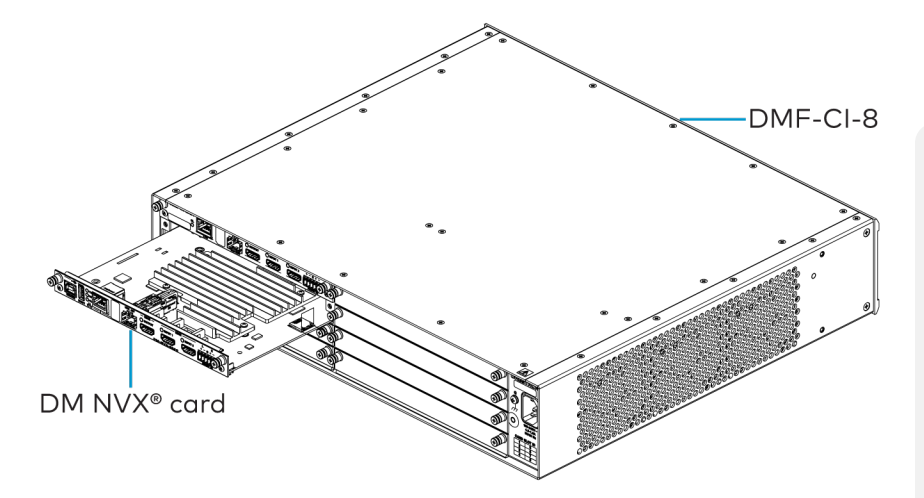

3. Finger-tighten the two captive panel screws to secure the card—do not overtighten the screws.

# Connect the Card

Connect the card as required for the application.

#### NOTES:

- The DM-NVX-E760C provides three Ethernet ports:
	- <sup>o</sup> Ports 1 and 2 are 100BASE-TX/1000BASE-T ports.
	- <sup>o</sup> Port 3 is an SFP port, which connects to a fiber-optic network using the appropriate Crestron [SFP-1G](https://www.crestron.com/Products/Video/DigitalMedia-4K-Fiber-Solutions/Accessories/SFP-1G-LX) Series transceiver module (sold separately). For information about installing a Crestron SFP-1G transceiver module, refer to the [SFP-1G](https://www.crestron.com/getmedia/99966544-d2ff-42f7-8be7-896c8cf37a78/mg_ig_sfp-1g_series) Series [Installation](https://www.crestron.com/getmedia/99966544-d2ff-42f7-8be7-896c8cf37a78/mg_ig_sfp-1g_series) Guide (Doc. 7979) on the Crestron website [\(www.crestron.com](https://www.crestron.com/)).
- Ethernet port 1, 2, or 3 can be used to connect to a 1000BASE-T Ethernet switch in order to stream network video. Only one port at a time can be used to stream network video.

When not used to stream network video, an Ethernet port can be used to connect to a local network device or to another DM NVX device.

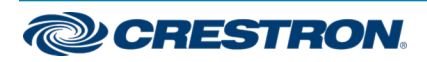

### DM NVX® 4K60 4:4:4 HDR Network AV Encoder Card with DM® Input

#### DM-NVX-E760C Connections

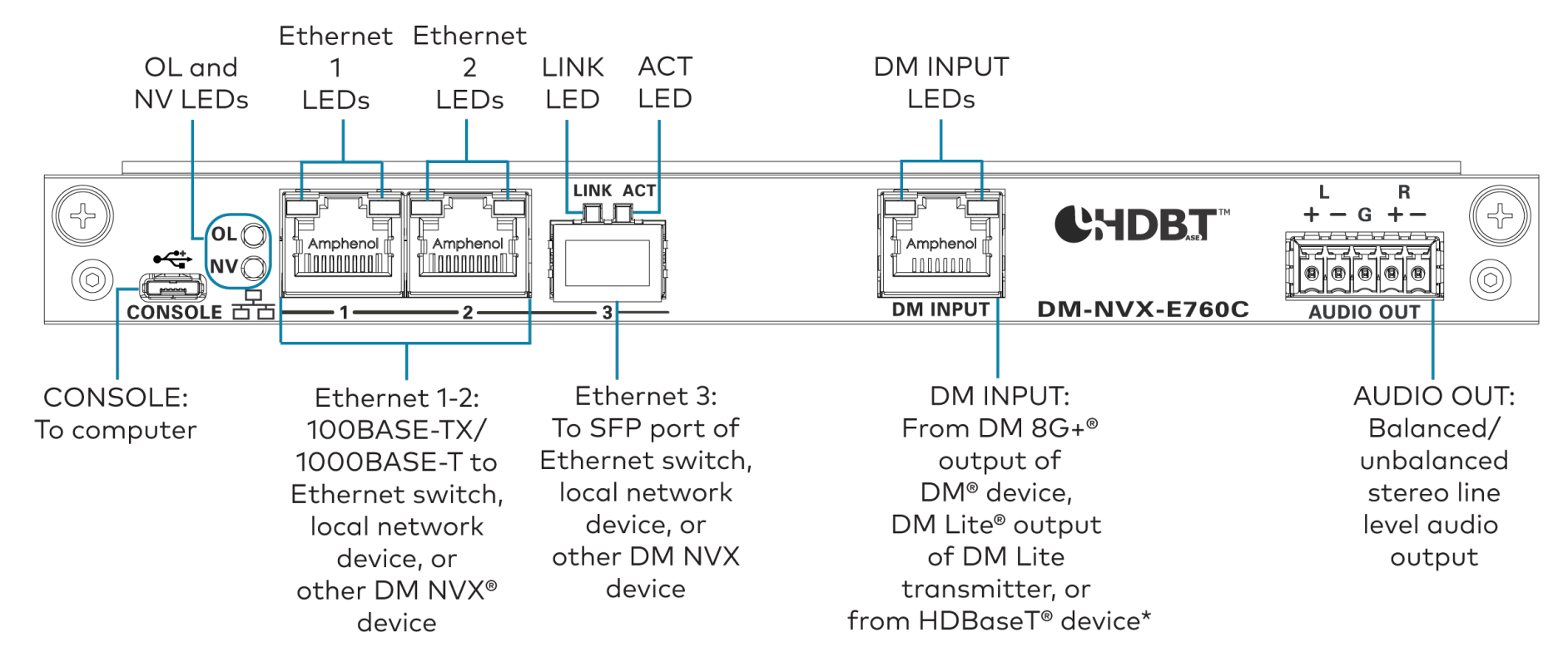

\*The device type connected to the DM INPUT port must also be selected using the web interface or programmed using a control system. Available selections are DM Lite Transmitter, DM Transmitter, and DM Output Card/DMPS.

The DM INPUT port is a PoDM+ power sourcing equipment (PSE) port that is also compatible with HDBaseT PoE+. The DM INPUT port can also power a DM Lite transmitter.

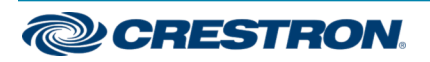

### DM NVX® 4K60 4:4:4 HDR Network AV Encoder Card with DM® Input

### AUDIO OUT Connector Pin Assignments

The AUDIO OUT connector uses a 5-pin terminal block for balanced or unbalanced analog audio output.

#### AUDIO OUT Connector

$$
\begin{array}{c}\nL & R \\
+ - G + - \\
\hline\n\end{array}
$$

Refer to the following table and diagram for analog audio output pin assignments and connection information.

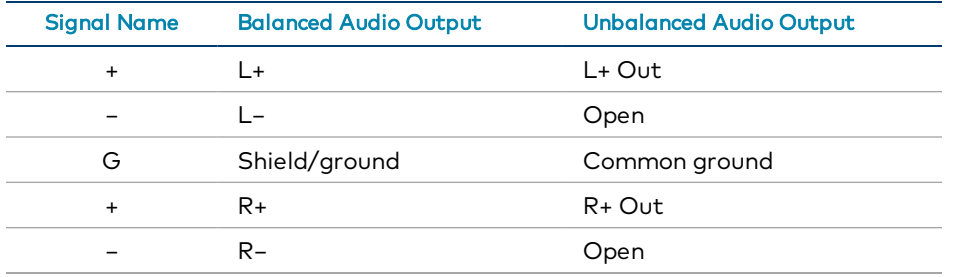

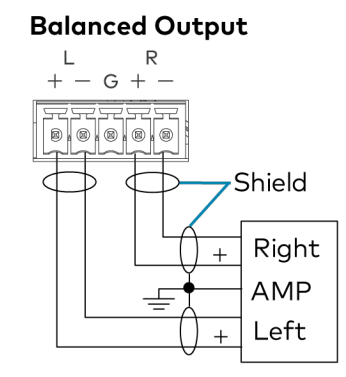

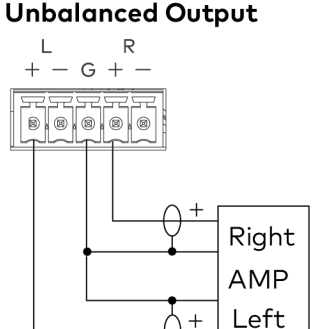

# Upgrade the Firmware

Before using the device, upgrade the firmware. The latest firmware can be downloaded from the [DM-NVX-E760C](https://www.crestron.com/model/6511005) product page on the Crestron website ([www.crestron.com\)](https://www.crestron.com/).

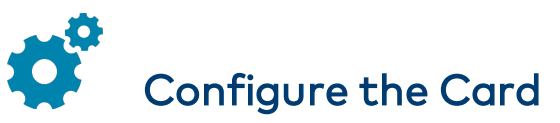

Configure the card using the web interface. To access the web interface, open a web browser and then go to the IP address of the card.

NOTE: By default, the IP address of the card is assigned by a DHCP server on the network. If a DHCP server does not exist on the network, the IP address defaults to a link-local address in the 169.254.xxx.xxx range (refer to RFC 3927 for detailed information about link-local addressing).

To find the IP address of the card, use the menu on the front panel display of the DMF-CI-8.

To log in to the web interface, enter the user name and password. The default user name and password are both admin.

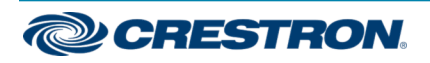

### DM NVX® 4K60 4:4:4 HDR Network AV Encoder Card with DM® Input

# Connect to the Cloud

The Crestron XiO Cloud® service allows supported Crestron devices across an enterprise to be managed and configured from one central and secure location in the cloud. Supported devices are preconfigured to connect to the service. Use of the service requires a registered XiO Cloud account.

To connect the card to the XiO Cloud service:

- 1. Record the MAC address and the serial number that are labeled on the shipping box or printed circuit board (PCB). The MAC address and the serial number are required in order to add the card to the XiO Cloud environment.
- 2. Do either of the following:
	- If you have an XiO Cloud account, go to [https://portal.crestron.io](https://portal.crestron.io/) to access the XiO Cloud service.
	- <sup>l</sup> If you do not have an XiO Cloud account, go to [www.crestron.com/xiocloud](https://www.crestron.com/xiocloud) to register for an account.

For detailed information about using the XiO Cloud service, refer to the XiO Cloud Provisioning and [Management](https://crestron.widen.net/s/10rv9ib8io) Service User Guide (Doc. 8214).

### **LED** Observe the LED Indicators

Refer to the following table for information about the LED indicators on the card.

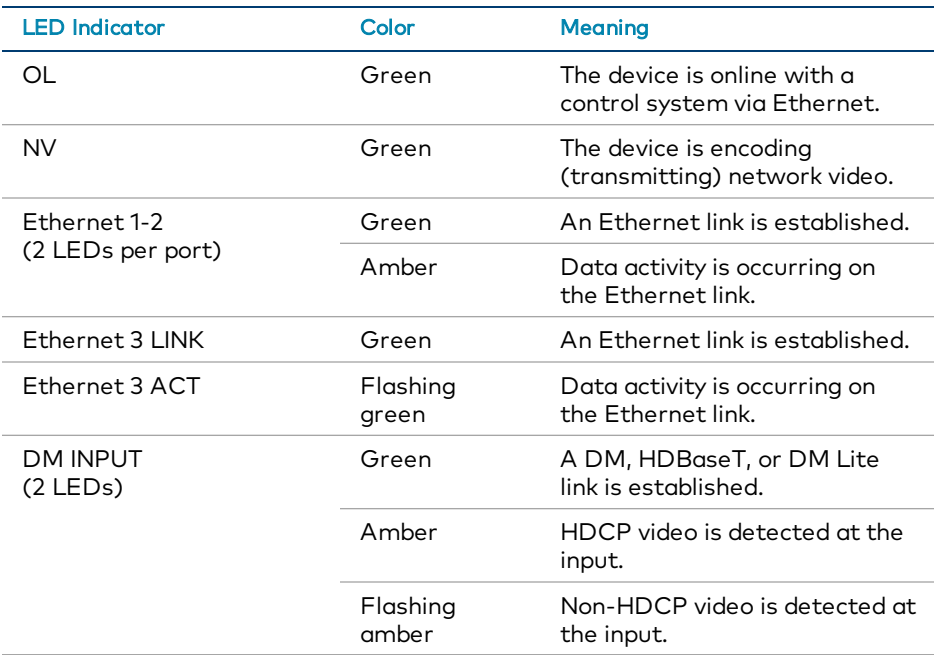

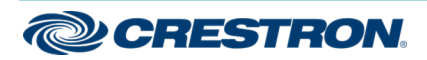

### DM NVX® 4K60 4:4:4 HDR Network AV Encoder Card with DM® Input

# Visit the Product Page

Scan the QR code to visit the product page.

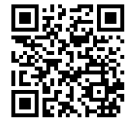

[www.crestron.com/model/6511005](https://www.crestron.com/model/6511005)

### Additional Information

#### Original Instructions

The U.S. English version of this document is the original instructions. All other languages are a translation of the original instructions.

#### Regulatory Model: M201910003

Crestron product development software is licensed to Crestron dealers and Crestron Service Providers (CSPs) under a limited nonexclusive, nontransferable Software Development Tools License Agreement. Crestron product operating system software is licensed to Crestron dealers, CSPs, and end-users under a separate End-User License Agreement. Both of these Agreements can be found on the Crestron website at [www.crestron.com/legal/software\\_license\\_agreement](https://www.crestron.com/legal/software-license-agreement).

The product warranty can be found at [www.crestron.com/warranty](https://www.crestron.com/warranty).

The specific patents that cover Crestron products are listed at [www.crestron.com/legal/patents](https://www.crestron.com/legal/patents).

Certain Crestron products contain open source software. For specific information, visit [www.crestron.com/opensource.](https://www.crestron.com/legal/open-source-software)

Crestron, the Crestron logo, DM, DM 8G+, DM Lite, DM NVX, and XiO Cloud are either trademarks or registered trademarks of Crestron Electronics, Inc. in the United States and/or other countries. HDBaseT and the HDBaseT Alliance logo are either trademarks or registered trademarks of the HDBaseT Alliance in the United States and/or other countries. Other trademarks, registered trademarks, and trade names may be used in this document to refer to either the entities claiming the marks and names or their products. Crestron disclaims any proprietary interest in the marks and names of others. Crestron is not responsible for errors in typography or photography.

©2020 Crestron Electronics, Inc.

Doc. 8638B

12/01/20

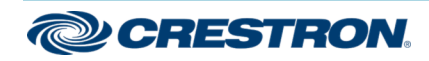